令 和 5 年 4 月 1 2 日

## 欠席遅刻等の届け出フォームについてのご案内

廿日市市立大野東中学校

校 長 谷川 清二

PTA会長 満井 敦子

保護者の皆様には、日頃より本校教育及びPTA活動へのご理解とご協力を賜り、厚く 御礼申し上げます。

 さて、お子様が欠席や遅刻等をされる場合には、必ず保護者の方から学校へ連絡してい ただいておりますが、皆様に休日や夜間でも欠席連絡ができるように、下記の通り、「欠席 遅刻等の届け出フォーム」をご用意しております。

下記 URL にアクセスし、必要事項を入力して送信すると、学校側に通知されます。詳し い操作方法は裏面をご参照ください。

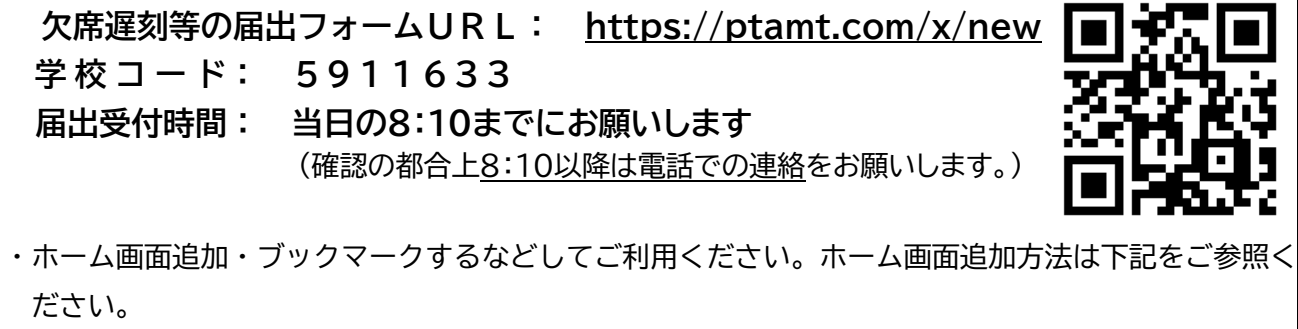

・これまで通り、電話での欠席遅刻等の連絡も承っております。

■ホーム画面追加方法(※右図は iPhone Safari)

【iPhone の場合】

- 1. ブラウザ (Safari)で「欠席遅刻等の届け出フォーム URL」にアクセス
- 2. 画面下部のアイコンをタップ
- 3. 出てきたメニュー内の「ホーム画面に追加」をタップ。
- 4. 画面右上の追加をタップ。
- 5. ホーム画面にアイコンが追加されます。

## 【Android の場合】

※ホーム画面追加機能がある Chrome でのご利用を推奨しています。

- 1. ブラウザ (Chrome) で「欠席遅刻等の届け出フォーム URL」にアクセス
- 2. 右上のメニューボタンをタップ。
- 3. 出てきたメニュー内の「ホーム画面に追加」をタップ。
- 4. 追加をタップ。
- 5. ホーム画面にアイコンが追加されます。

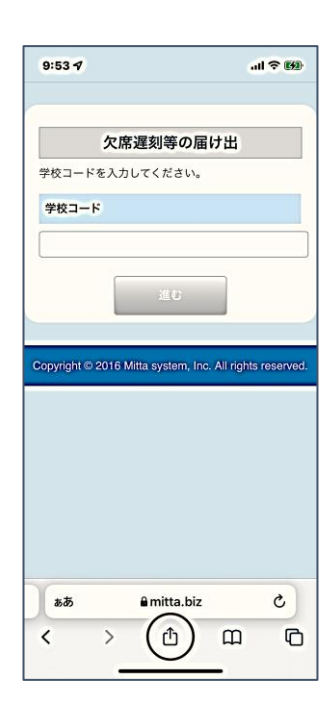

## ■操作方法

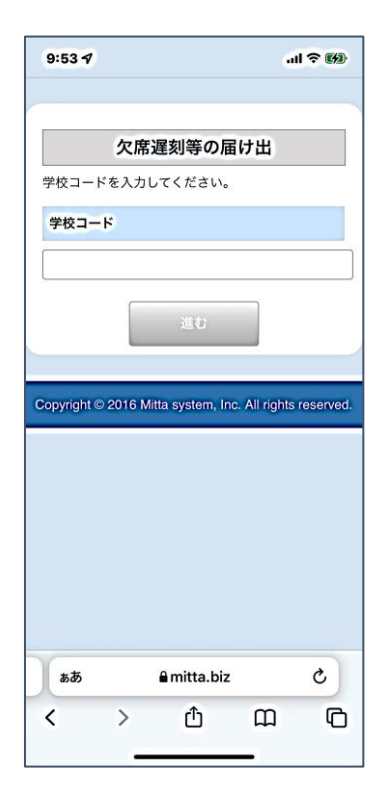

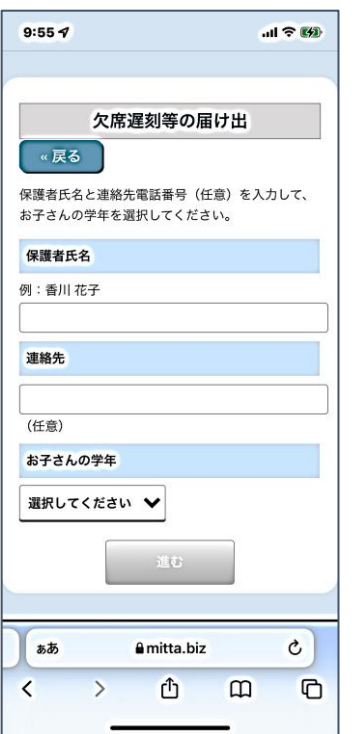

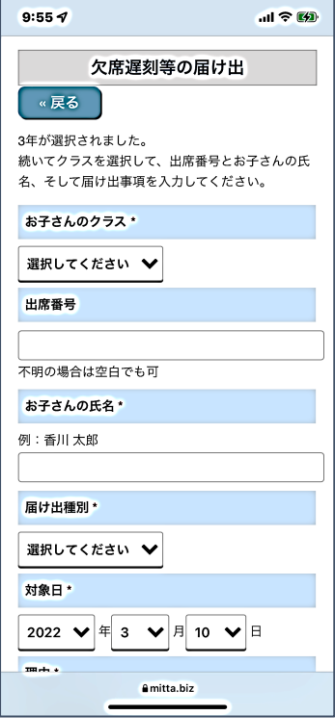

1. 「欠席遅刻等の届け出フォーム URL」に アクセスし、下記の学校コードを入力し「進 む」をタップ。 学校コード:5911633

2. 保護者氏名と連絡先電話番号(任意)を 入力のうえ、お子さんの学年を選択し、「進 む」をタップ。

3. クラスを選択し、出席番号(任意)とお子 さんの氏名を入力のうえ、届出内容を選択、 入力し「確認」をタップ。

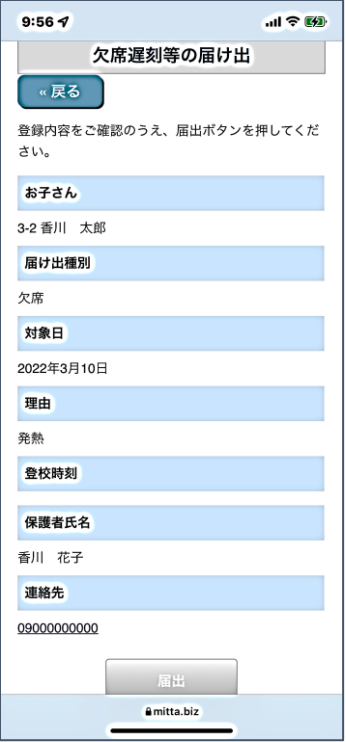

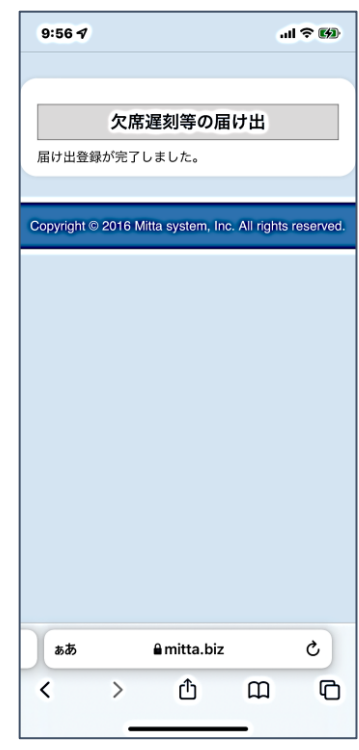

- 4. 入力内容を確認。 5. 届け出が完了。
	-